## Eclipse 4.0 and e4

Boris Bokowski, IBM

# eclipse

Background

#### $4.0$ O EARLY ADOPTER RELEASE

(c) Copyright Eclipse contributors and others, 2000,<br>2010. All rights reserved. Eclipse is a trademark of the Eclipse Foundation, Inc. Oracle and Java are registered trademarks of Oracle and/or its affiliates. names may be trademarks of their respective

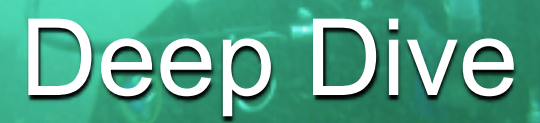

# Background

#### • e4 is a place for incubation, not a product

 Platform needs to innovate to remain viable

twicepix, http://www.flickr.com/photos/twicepix/4530698142/

### Competition

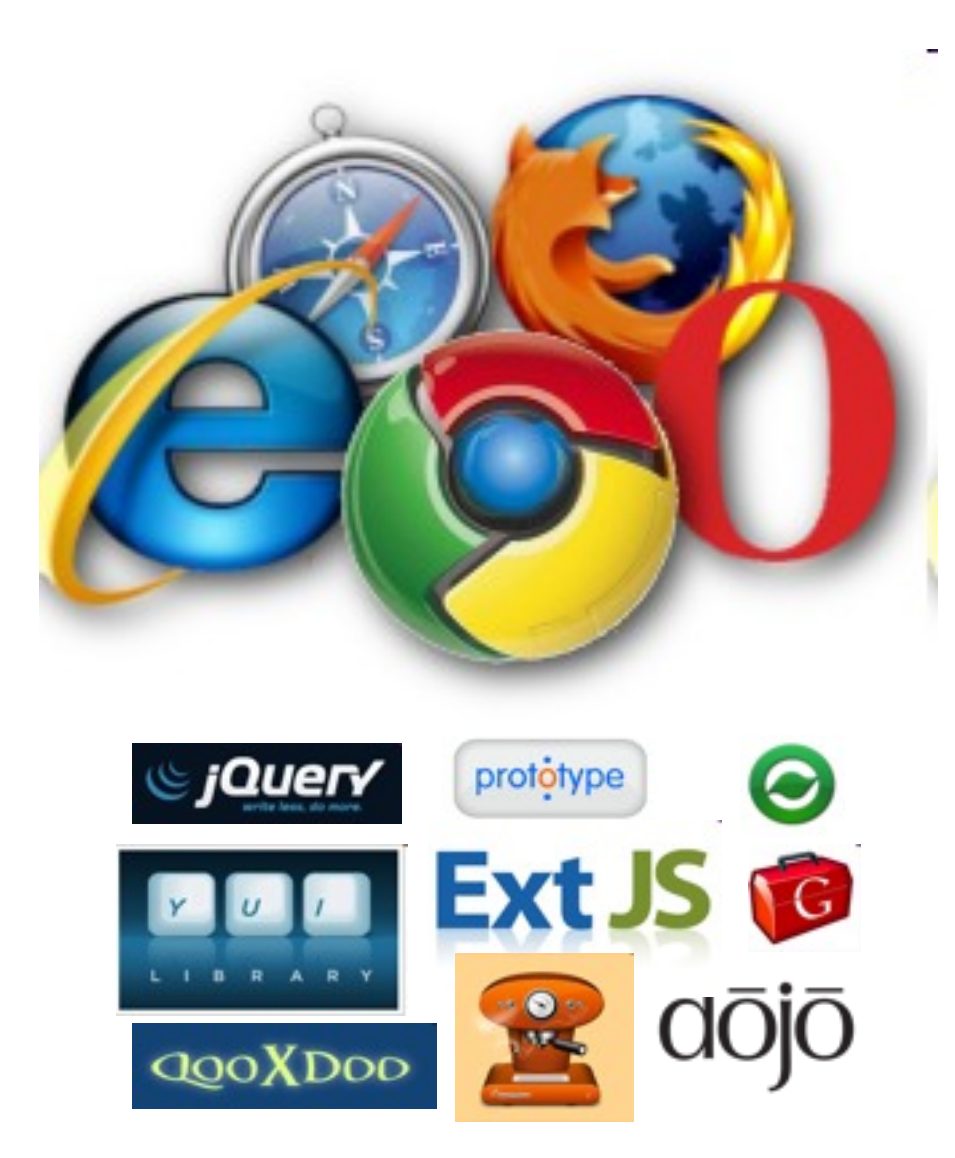

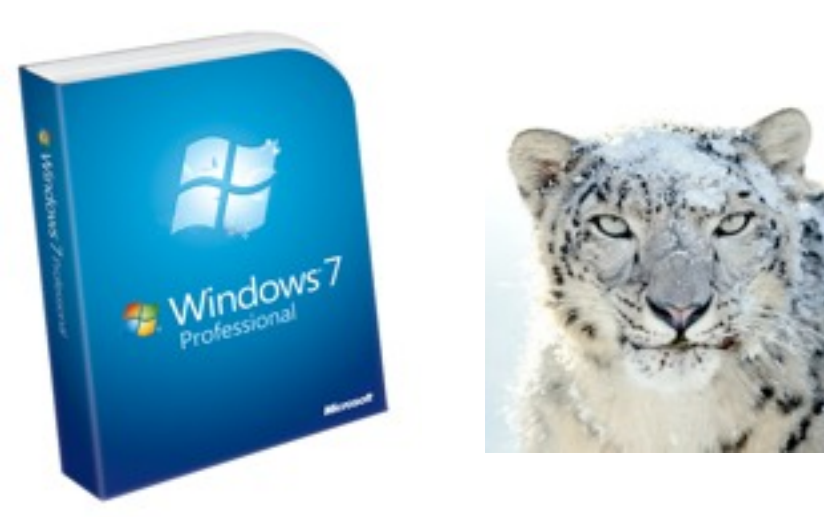

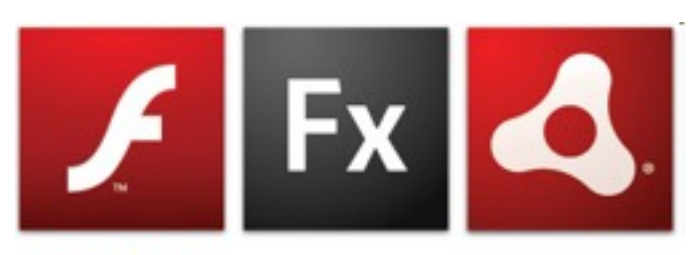

#### **ADOBE FLASH PLATFORM**

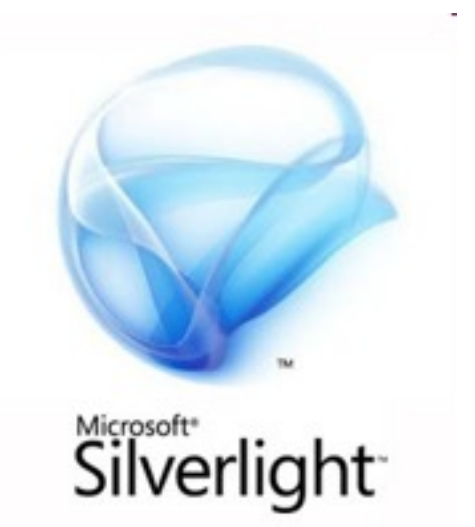

### Why change?

#### "We've already built all our plug-ins.

#### The most important thing is **don't break us**."

(Yes, there is a compatibility layer.)

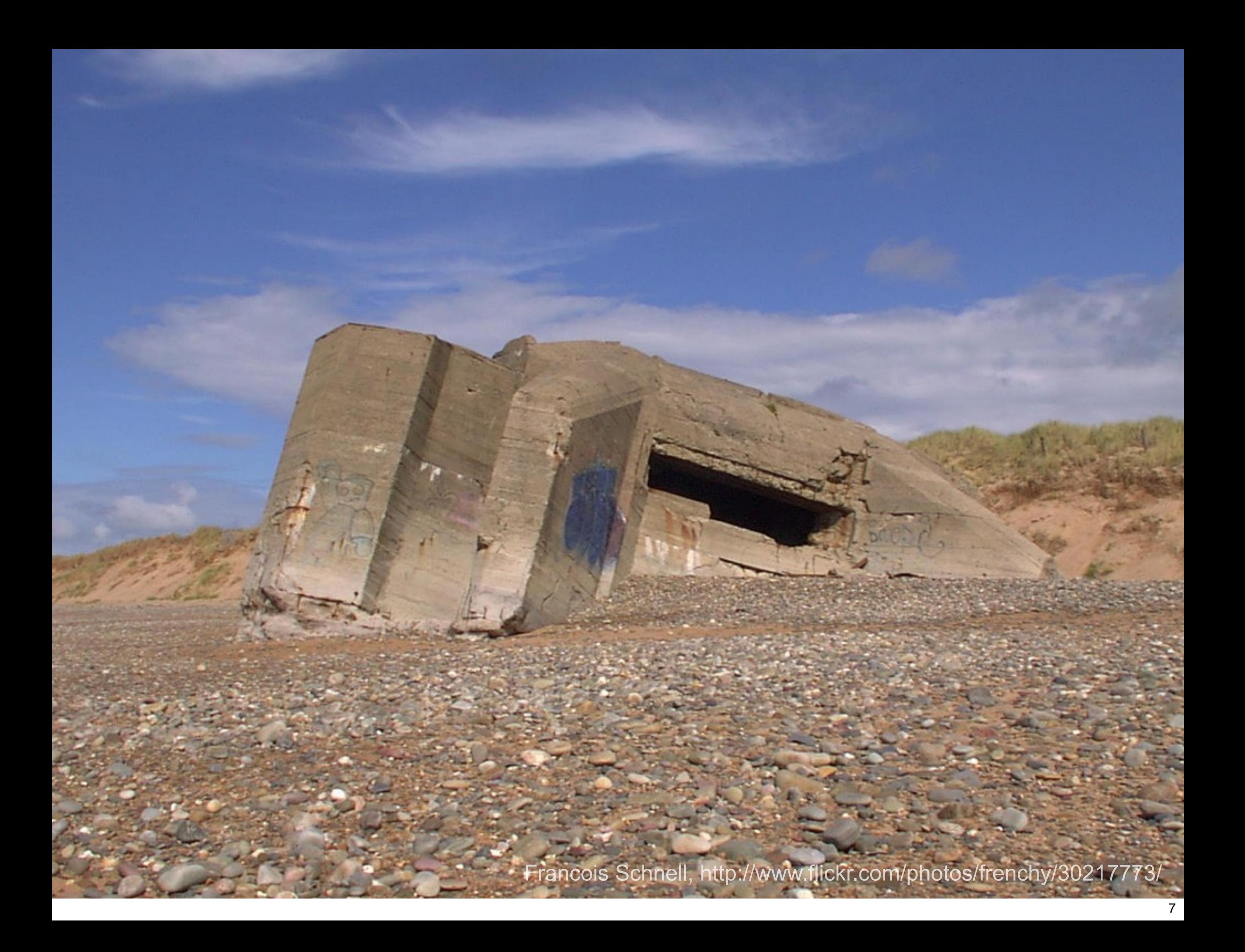

## Goals of e4 Project

- Place for innovation
- Use e4 technologies as the basis of Eclipse 4.0 (and some will show up / are showing up in 3.x)
- Engage open source community
- Build a better Eclipse
	- Make it more flexible and easier to use
	- Prepare for web technologies

## Themes

- Making it easier to develop UI components
	- Programming model (DI, Services)
	- OpenSocial Gadgets
	- Declarative UI (XWT)
- Making it easier to assemble and style applications
	- Modeled Workbench
	- CSS styling
- Others: Flexible Resources (in 3.6), JavaScript debugging (in JSDT), ...

## Work Areas

- Modeled Workbench 4.0
- Renderer Framework 4.0
- $CSS$  Styling  $4.0$
- Dependency Injection 4.0
- Application Services 4.0, work ongoing
- 
- Flexible Resources 3.6
- Declarative UI (XWT) not graduated
- Declarative UI (TM) hot active
- REST-based Resources not graduated
- Deep Linking, Easy Install recent contribution

• OpenSocial Gadgets **not graduated, in 4.1 plan** 

# Eclipse 4.0 SDK Early Adopter Release

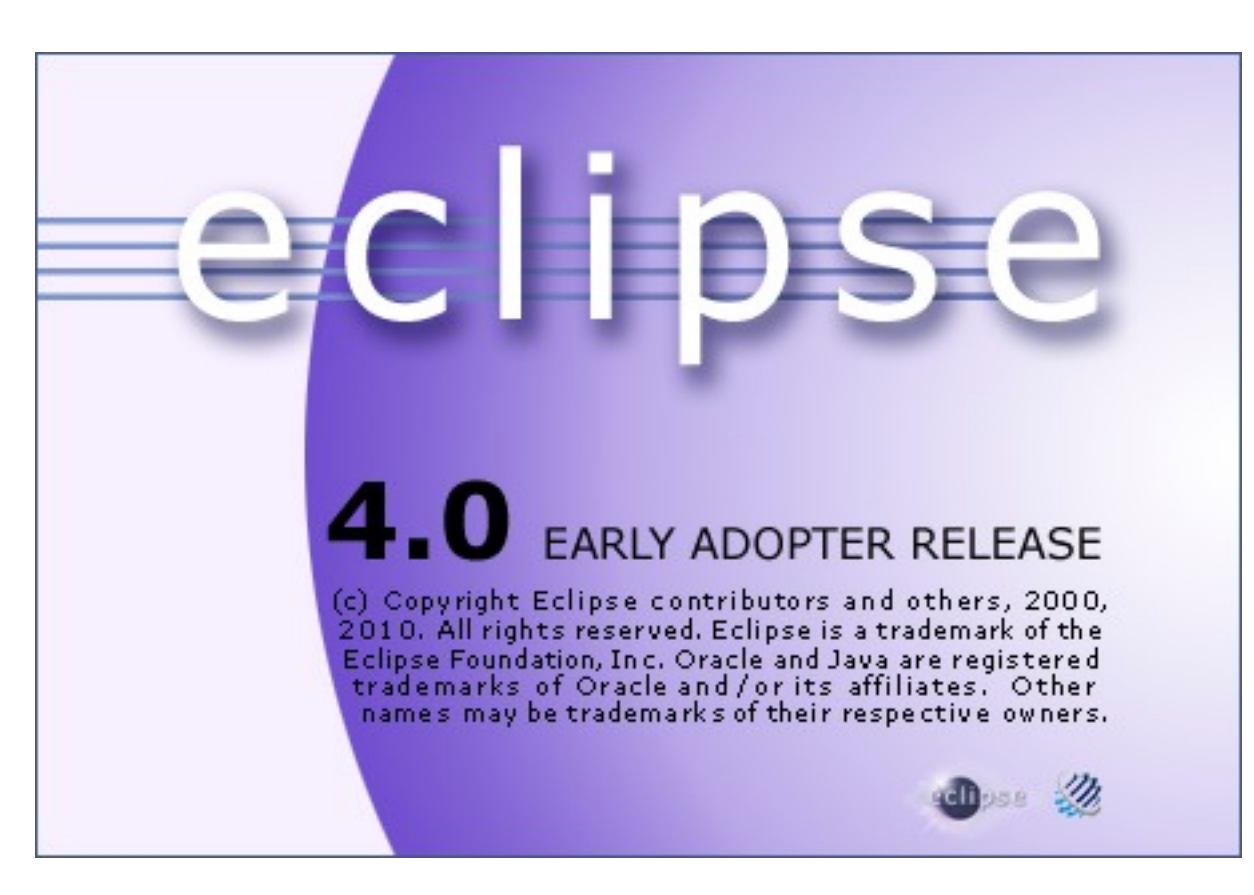

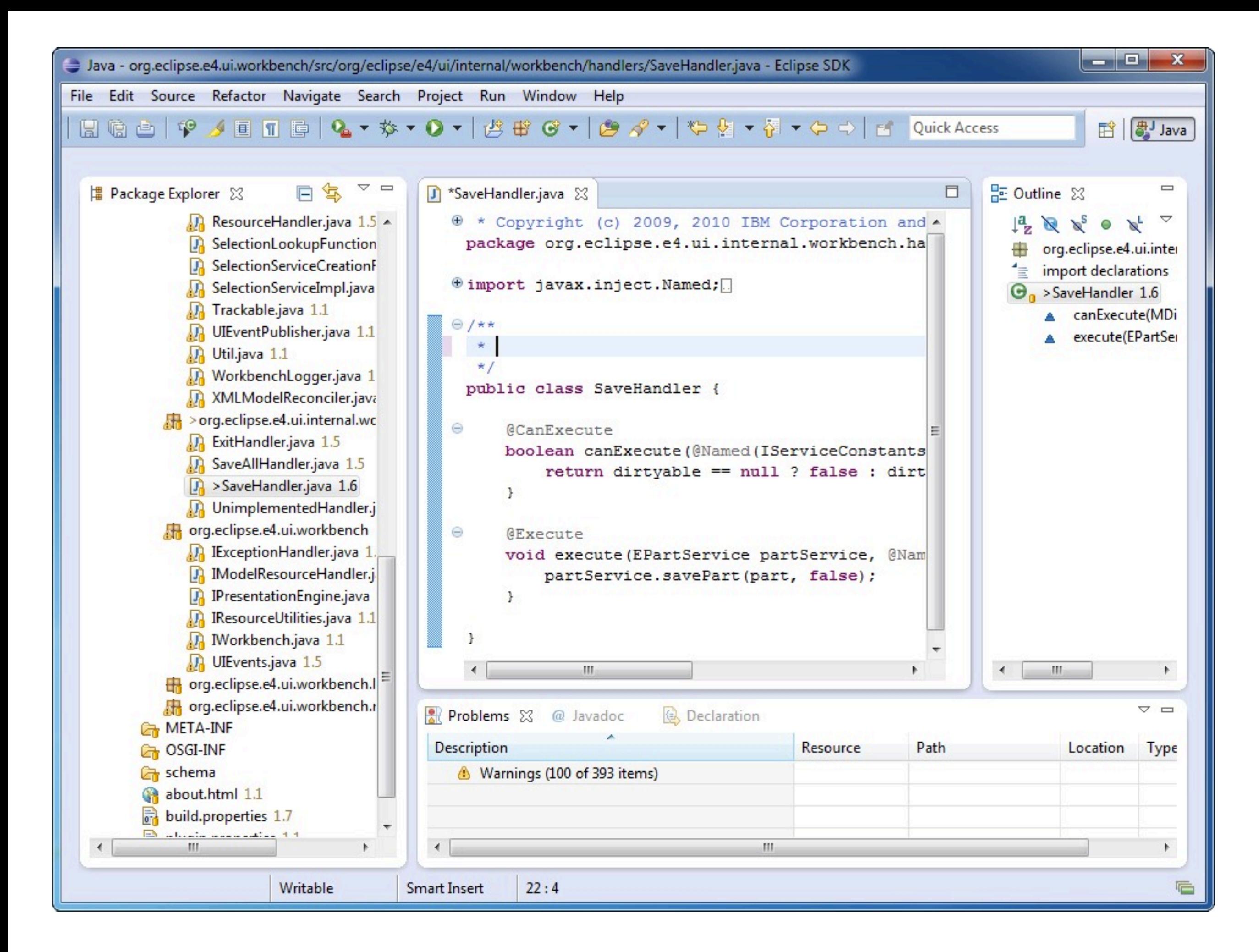

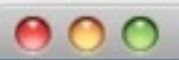

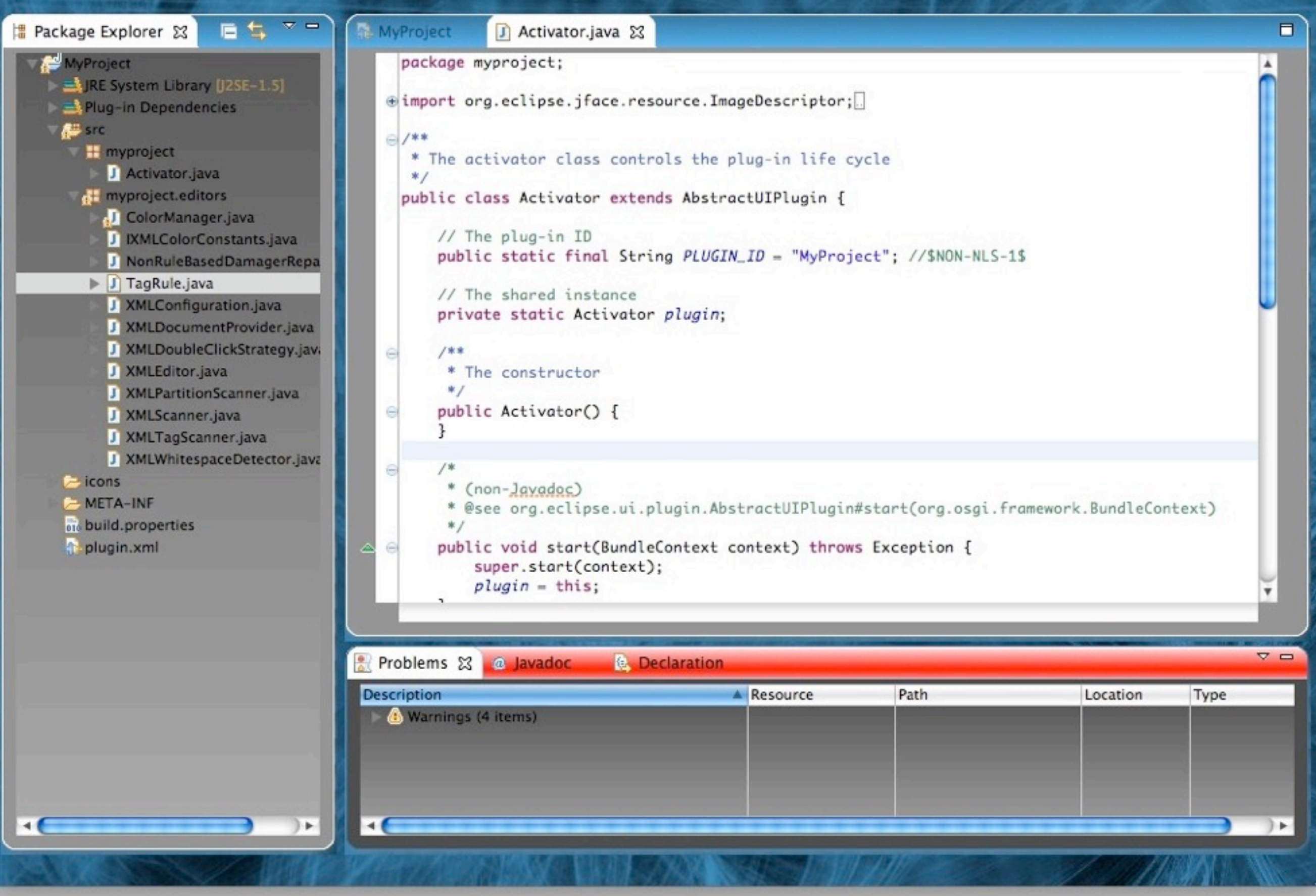

 $\bigcap$ 

#### Demo

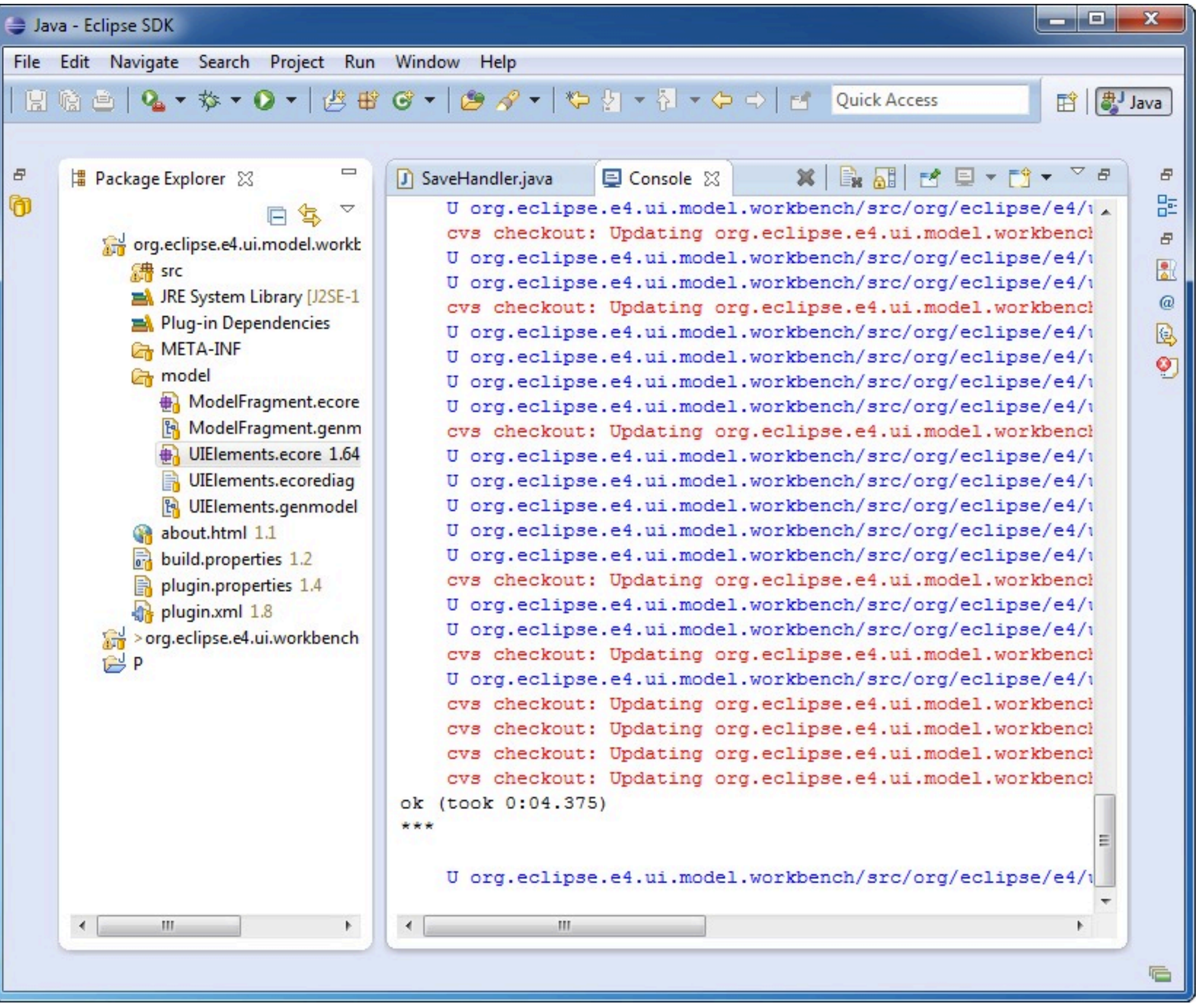

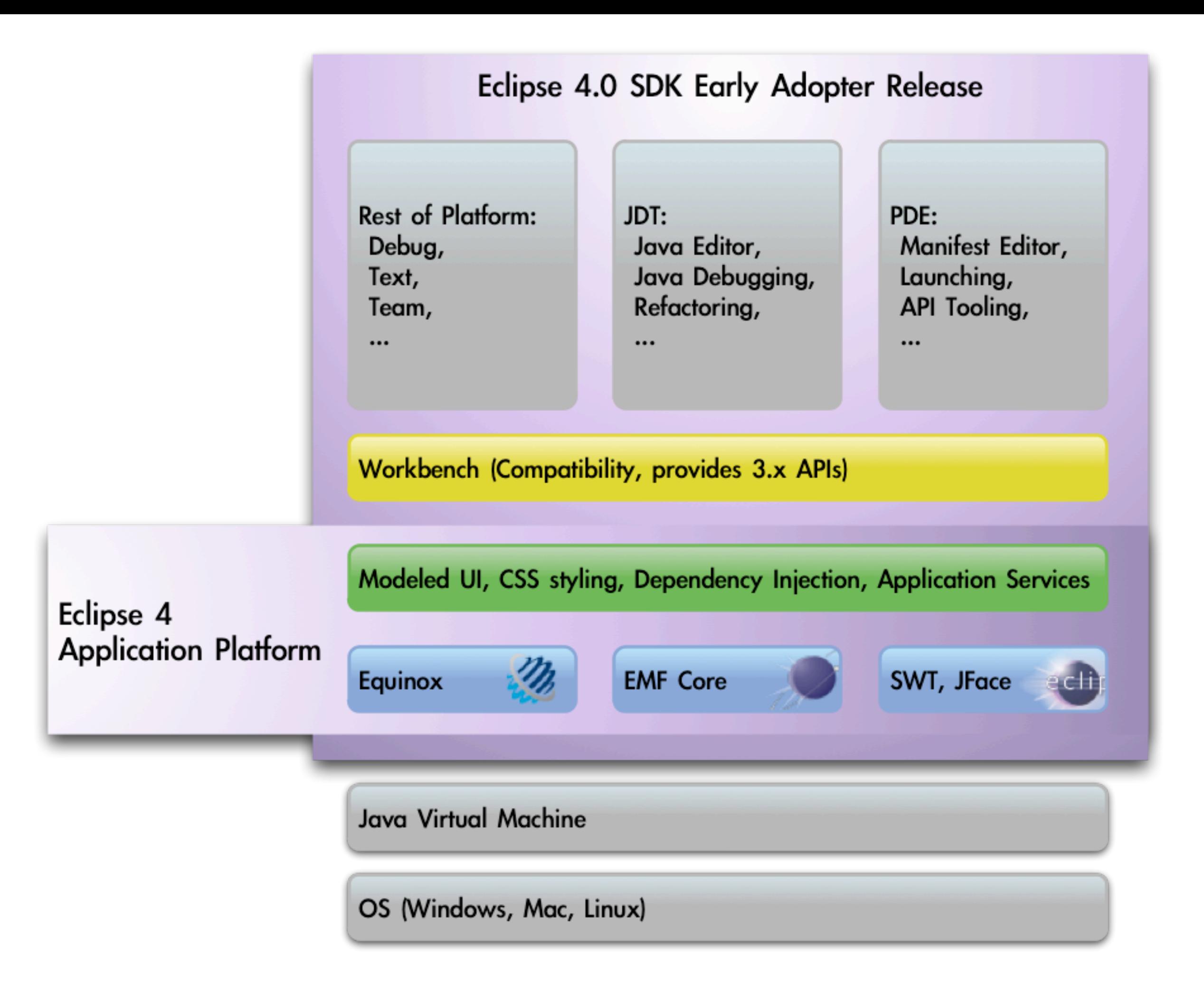

# Deep Dive

#### "Think of e4 as RCP 2.0, simplified" -- Chris Aniszczyk

star5112, http://www.flickr.com/photos/johnjoh/131767717/

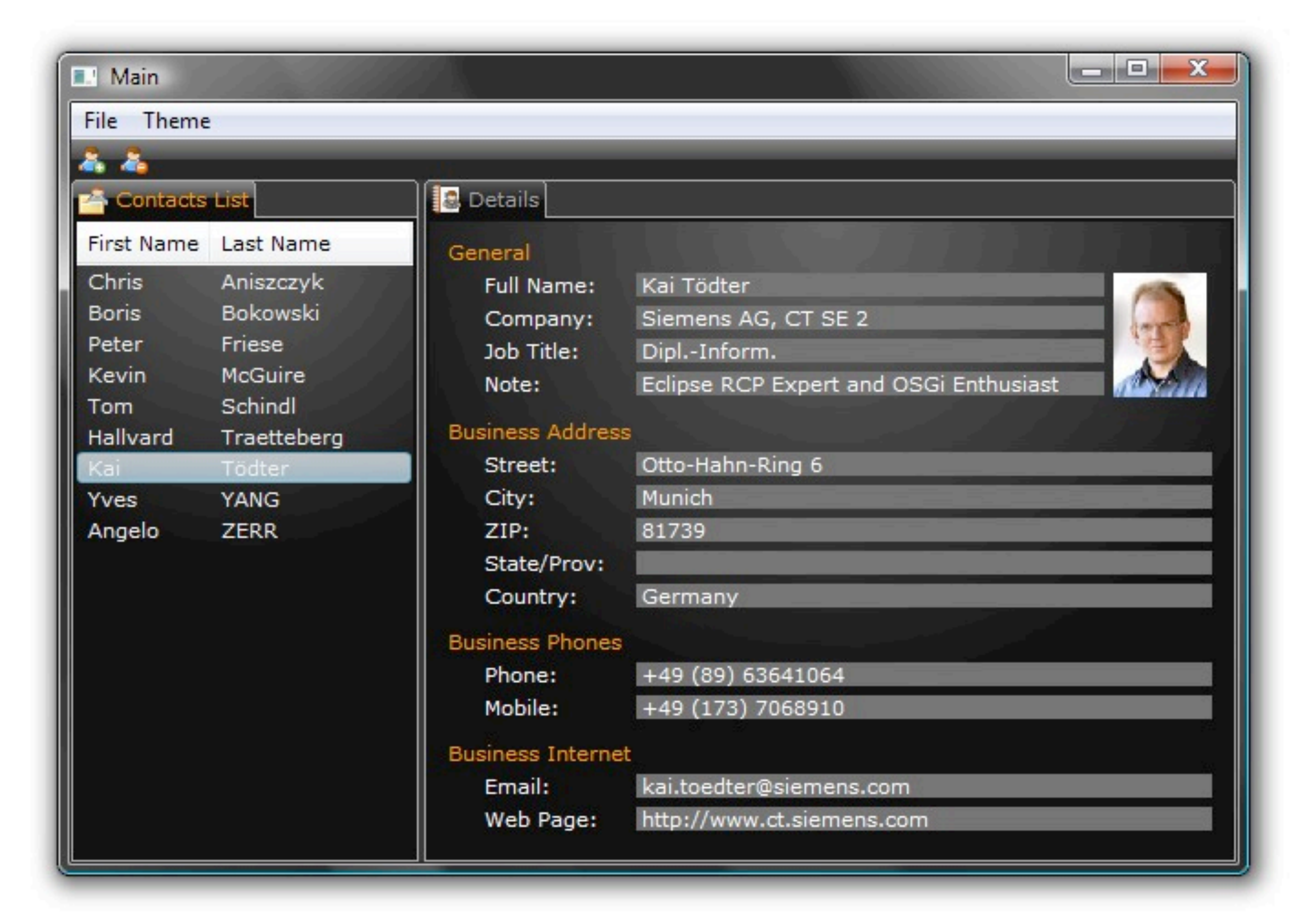

#### 

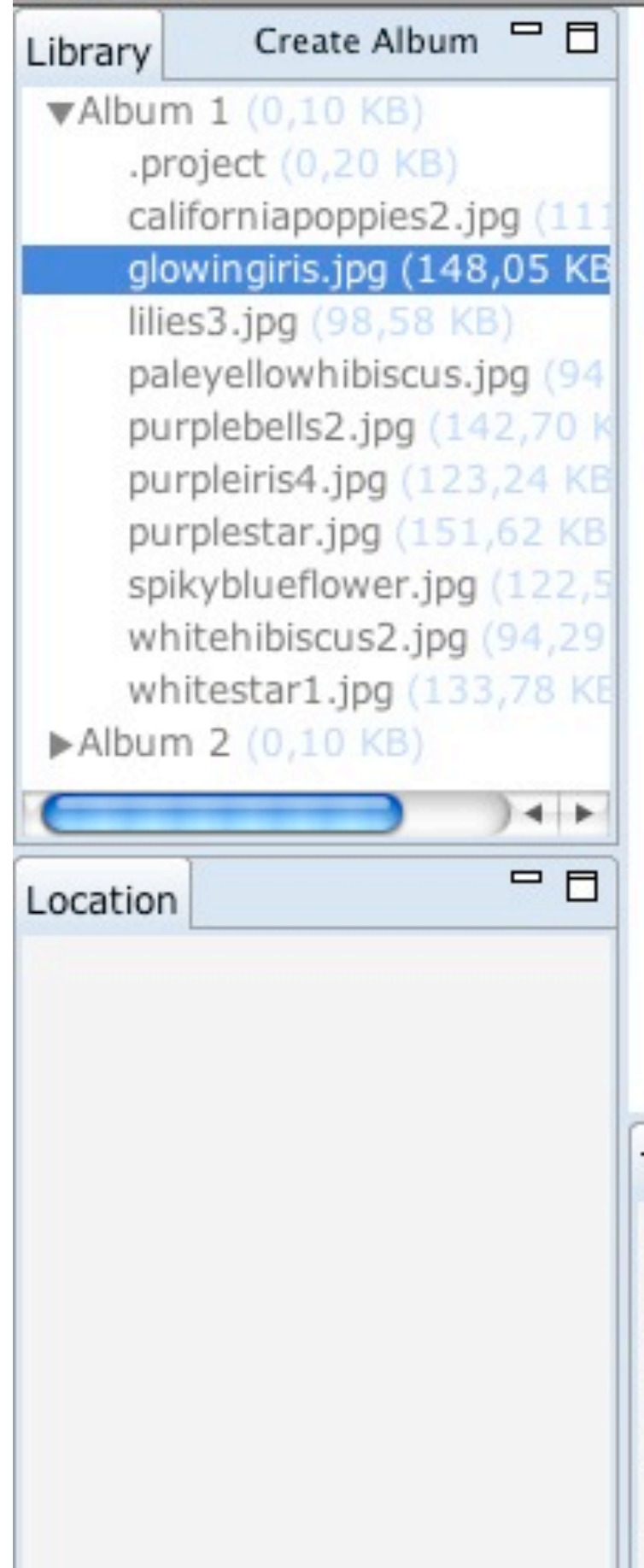

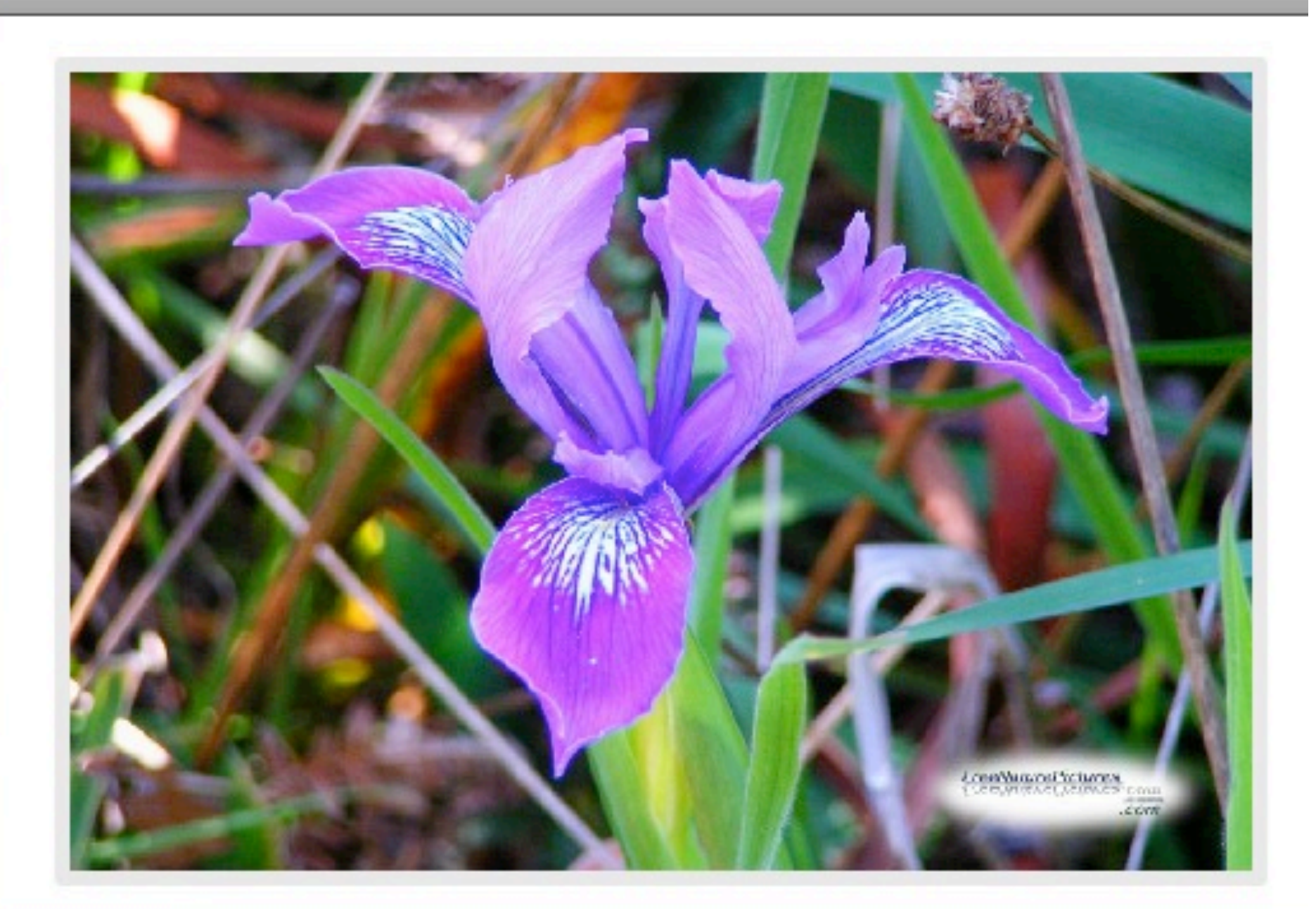

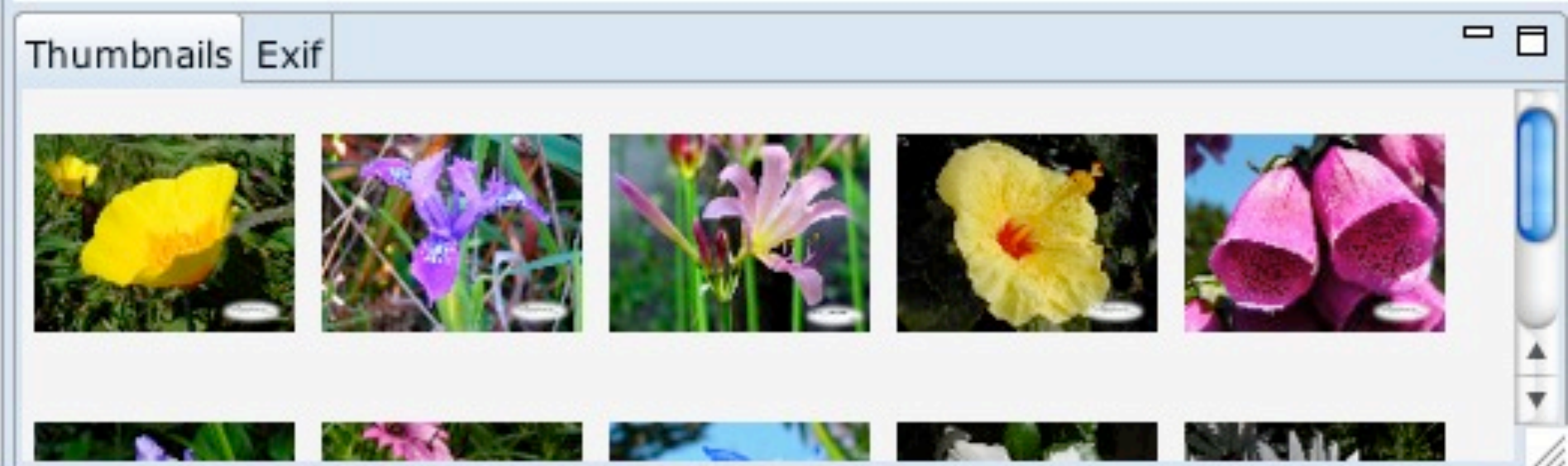

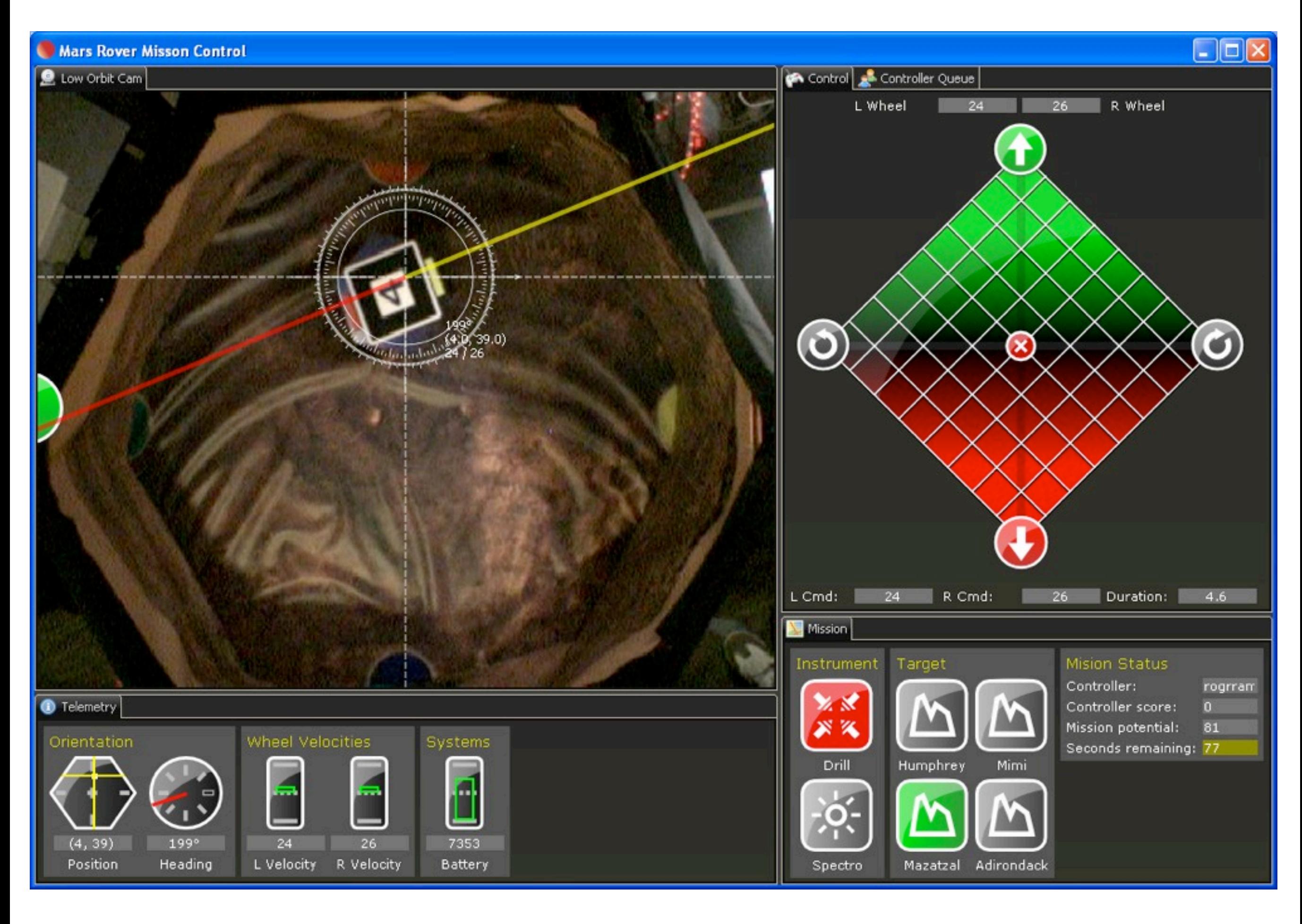

# Workbench Model

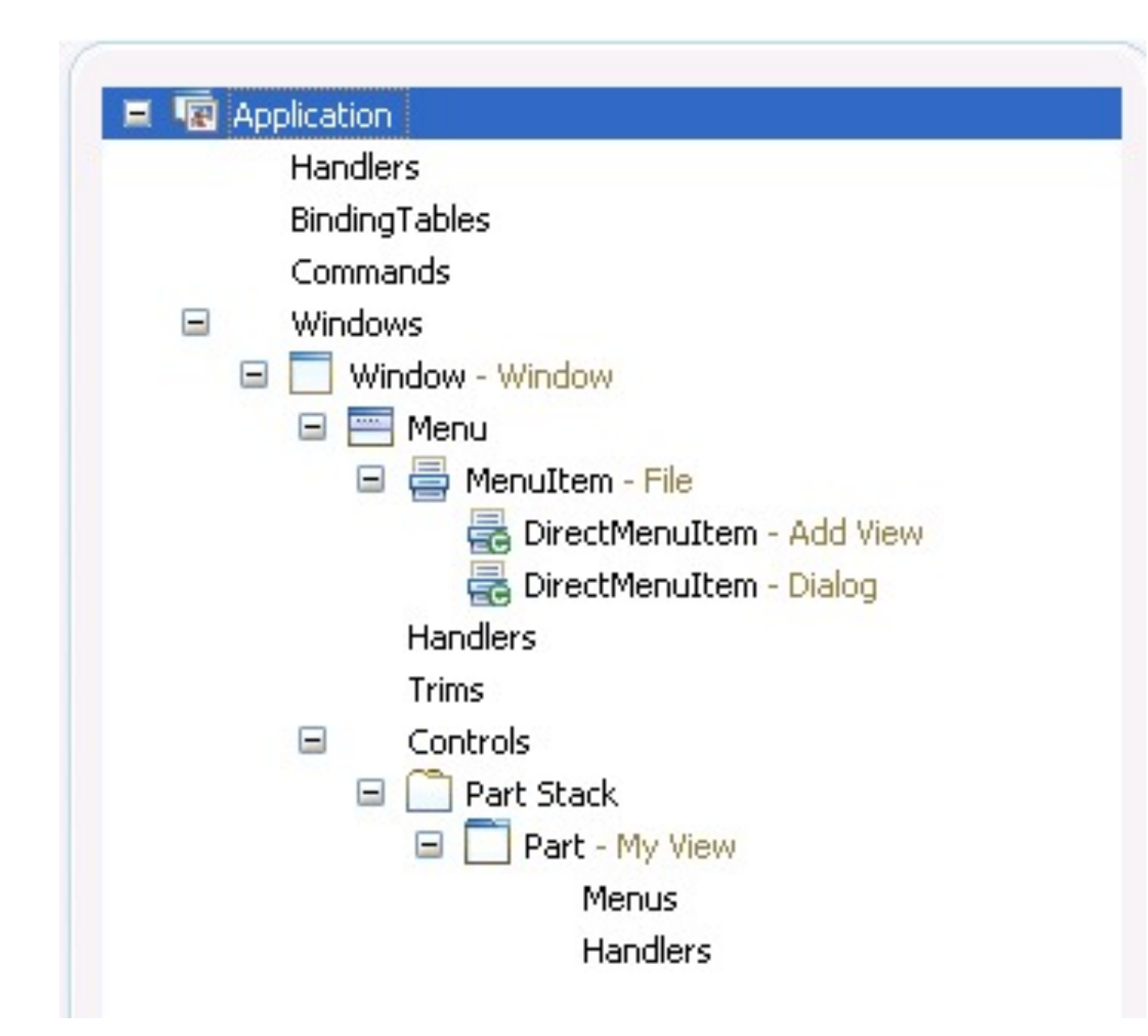

- Workbench window
	- Menu with menu items
	- Window Trim, e.g. toolbar with toolbar items
	- Parts Sash Container
		- Parts
	- Part Stack (CTabFolder)
		- Parts
	- Handlers
	- Key Bindings
	- Commands

## Models Application Structure

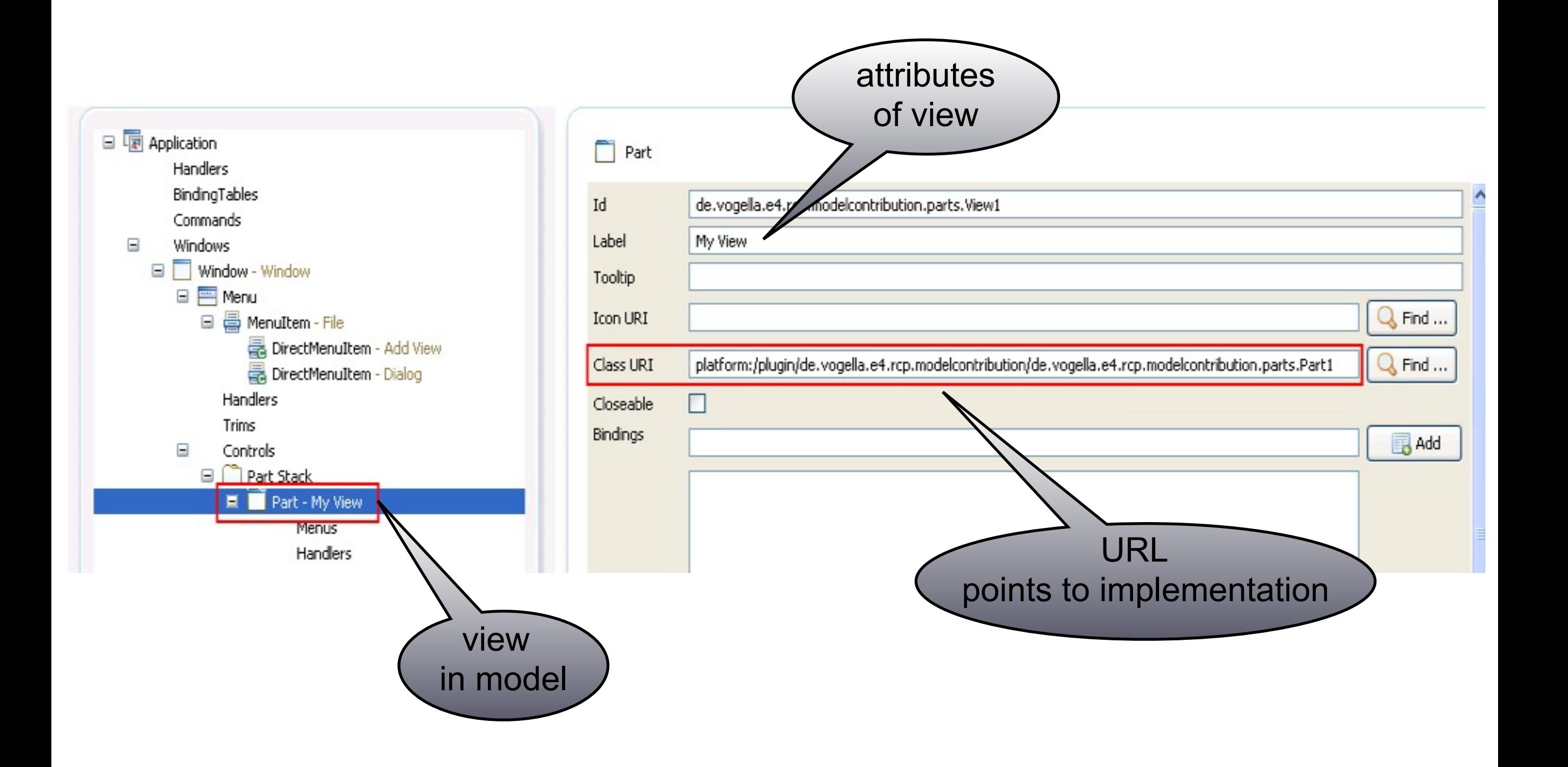

#### CODE EXAMPLES

rs-photo, http://www.flickr.com/photos/rs-foto/2129343084/sizes/l/

#### CSS

```
.MPartStack {
```

```
 tab-renderer: url('platform:/plugin/.............');
    unselected-tabs-color: #FFFFFF #FFFFFF #FFFFFF 100% 100%;
    outer-keyline-color: #FFFFFF;
       inner-keyline-color: #FFFFFF;
       font-size: 9;
       font-family: 'Segoe UI';
       simple: true;
.MTrimBar {
    background-color: #E1E6F6; 
.MTrimBar#org-eclipse-ui-main-toolbar {
```

```
 background-image: url(./win7.PNG);
```
}

}

}

```
.MPartStack.active {
```

```
 unselected-tabs-color: #F3F9FF #D0DFEE #CEDDED #CEDDED #D2E1F0 #D2E1F0 #FFFFFF 20% 45% 
60% 70% 100% 100%;
```

```
 outer-keyline-color: #B6BCCC;
```
## Parts (Views/Editors) in e4

### public class MyView { @Inject Composite parentComposite; @Inject …

#### @PostConstruct void init() { // create part controls

# }

...

#### @EventHandler(TOPIC\_NAME) {

#### Handlers in e4

```
public class MyHandler {
   @CanExecute
    boolean canExecute(...) {
  ... 
   }<br>}
    @Execute
    void execute(...) {
  ... 
  }
```
## Dependency Injection

- Use JSR-330 annotations and interfaces
	- @Inject
	- @Qualifier, @Scope
	- Provider
	- plus @PostConstruct, @PreDestroy (from javax.annotation)
- and custom annotations such as
	- @Preference
	- @EventHandler
	- @CanExecute

#### Access preference values

IPreferenceStore store = IDEWorkbenchPlugin.getDefault() .getPreferenceStore();

boolean saveBeforeBuild = store .getBoolean(SAVE\_BEFORE\_BUILD);

@Inject @Preference(SAVE\_BEFORE\_BUILD) boolean saveBeforeBuild;

3.x

## Print a message on the status line

getViewSite() .getActionBars() .getStatusLineManager() .setMessage(msg);

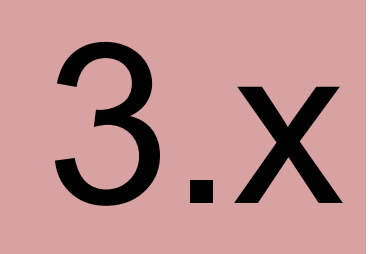

@Inject

...

IStatusLineManager statusLine;

4.x

statusLine.setMessage(msg);

## Associate help context with control

getSite() .getWorkbenchWindow() .getWorkbench() .getHelpSystem().setHelp( viewer.getControl(), some\_id);

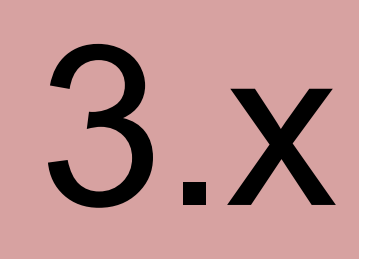

4.x

@Inject

...

IWorkbenchHelpSystem helpSystem;

helpSystem.setHelp( viewer.getControl(), some\_id);

#### React to errors/exceptions

```
catch(Exception ex) {
     Istatus status = new Status(
      Istatus.ERROR, "plugin-id",
      "Error while writing file", ex);
     StatusManager.getManager()
       .handle(status, StatusManager.SHOW);
```
3.x

4.x

#### }

...

#### @Inject

```
StatusReporter statusReporter;
```

```
catch(Exception ex) {
     statusReporter.show(
         "Error while writing file", ex);
  }
```
### Services

- All OSGi services are available through DI
	- e.g.: IWorkspace
	- Use OSGi DS to add your own:
		- − Database connection
- Eclipse Application Services, e.g.
	- StatusReporter
	- IStatusLineManager
	- IWorkbenchHelpSystem

#### Eclipse Application Services ("Twenty Things")

Editor lifecycle

Receiving input

Producing selection

Standard dialogs

Persisting UI state

Logging

Interface to help system

Menu contributions

Authentication

Authorization

Long-running operations

Progress reporting

Error handling

Navigation model

Resource management

**Status line** 

Drag and drop

Undo/Redo

Accessing preferences

# XWT

• Remains in Incubator for now

#### Similar to Microsoft's XAML

<TableViewer input="{Binding Path=employees}">

<TableViewer.columns>

```
 <TableViewerColumn width="150" text="Name"
                       displayMemberPath="name"/>
```

```
 <TableViewerColumn width="150" text="Age"
                       displayMemberPath="age"/>
```
</TableViewer.columns>

<TableViewer.control.layoutData>

```
 <GridData horizontalAlignment="FILL"
              grabExcessHorizontalSpace="true"/>
```

```
 </TableViewer.control.layoutData>
```

```
</TableViewer>
```
#### OpenSocial Gadgets

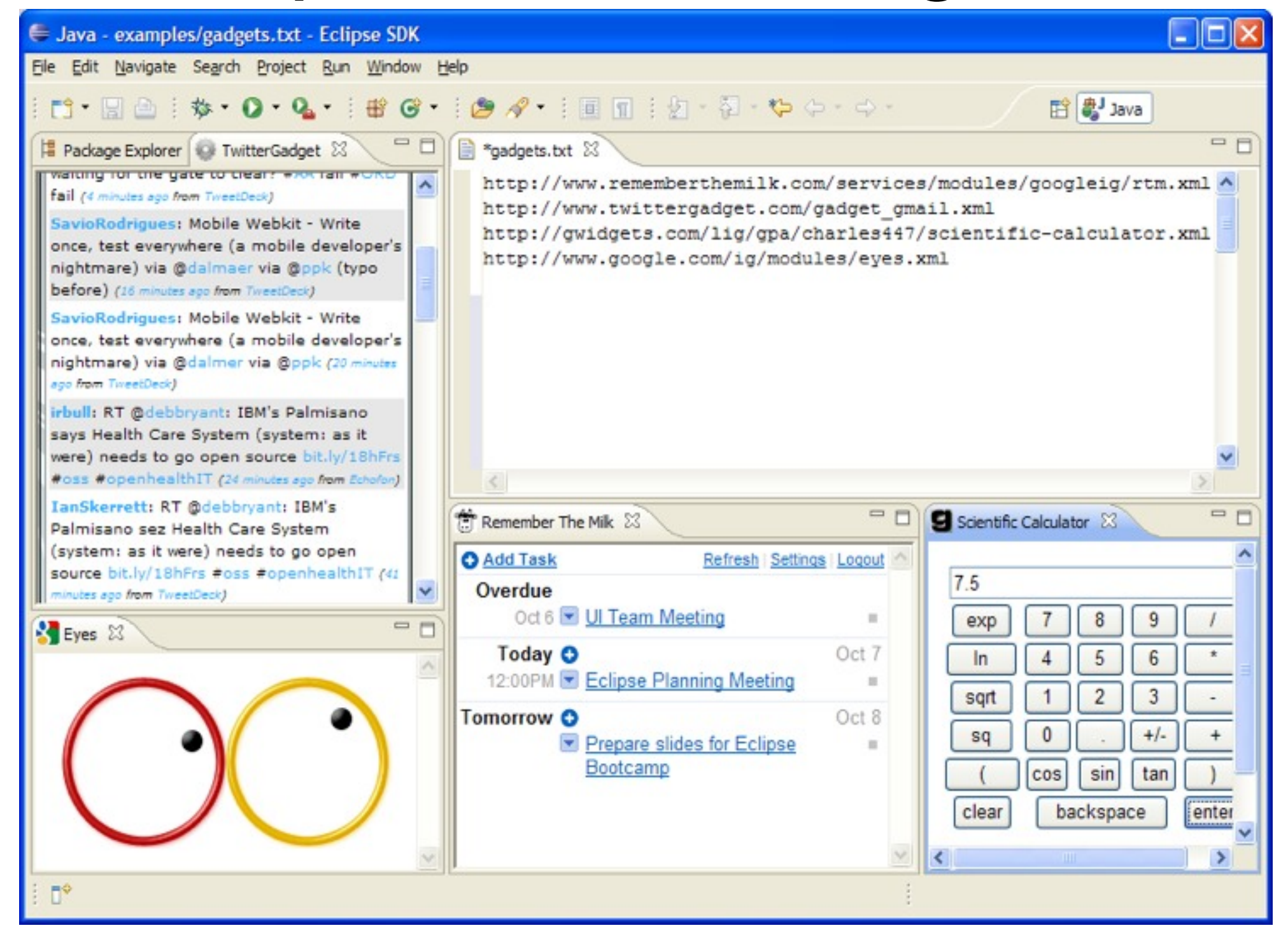

# Questions?

[www.eclipse.org/eclipse4](http://www.eclipse.org/eclipse4)

## Legal Notice

- Copyright © IBM Corp., 2007-2010. All rights reserved. This presentation and the source code in it are made available under the EPL, v1.0.
- Java and all Java-based trademarks are trademarks of Sun Microsystems, Inc. in the United States, other countries, or both.
- Eclipse and the Eclipse logo are trademarks of Eclipse Foundation, Inc.
- IBM and the IBM logo are trademarks or registered trademarks of IBM Corporation, in the United States, other countries or both.
- THE INFORMATION DISCUSSED IN THIS PRESENTATION IS PROVIDED FOR INFORMATIONAL PURPOSES ONLY. WHILE EFFORTS WERE MADE TO VERIFY THE COMPLETENESS AND ACCURACY OF THE INFORMATION, IT IS PROVIDED "AS IS" WITHOUT WARRANTY OF ANY KIND, EXPRESS OR IMPLIED, AND IBM SHALL NOT BE RESPONSIBLE FOR ANY DAMAGES ARISING OUT OF THE USE OF, OR OTHERWISE RELATED TO, SUCH INFORMATION. ANY INFORMATION CONCERNING IBM'S PRODUCT PLANS OR STRATEGY IS SUBJECT TO CHANGE BY IBM WITHOUT NOTICE